# **BELKIN**

#### www.belkin.com

Belkin Corporation 501 West Walnut Street Compton, CA, 90220, USA 310-898-1100 310-898-1111 fax

Belkin Ltd. Express Business Park, Shipton Way Rushden, NN10 6GL, United Kingdom +44 (0) 1933 35 2000 +44 (0) 1933 31 2000 fax

Belkin B.V. Boeing Avenue 333 1119 PH Schiphol-Rijk, The Netherlands +31 (0) 20 654 7300 +31 (0) 20 654 7349 fax

Belkin Ltd. 7 Bowen Crescent, West Gosford NSW 2250, Australia +61 (0) 2 4372 8600 +61 (0) 2 4372 8603 fax

Tech Support US: 310-898-1100 ext. 2263 800-223-5546 ext. 2263 Europe: 00 800 223 55 460 Australia: 1800 235 546 New Zealand: 0800 235 546

© 2005 Belkin Corporation. All rights reserved. All trade names are registered trademarks of respective manufacturers listed. Mac, Mac OS, and Apple are trademarks of Apple Computer, Inc., registered in the U.S. and other countries.

F1DM102U P74949

# **BELKIN.**

**User Manual Flip for Mac® mini**

# **Table of Contents**

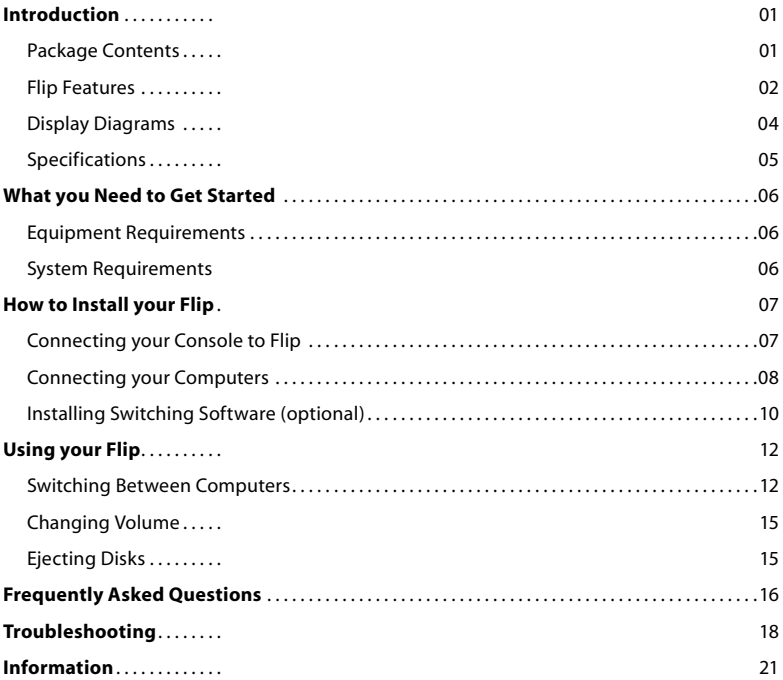

Congratulations and thank you for purchasing Flip for Mac mini from Belkin. Flip lets you share one monitor, keyboard, and mouse between your Mac mini and another PC or Mac computer. Designed to organize and save your desk space, Flip stacks neatly under your Mac mini and features built-in cables to reduce desktop clutter. It saves you money on additional peripherals while providing great convenience with easy-to-use, advanced features.

For details about Flip's installation and operation, please consult this User Manual. Our Quick Installation Guide, also enclosed with this purchase, offers quick and easy setup directions. Please review these materials carefully to ensure that you get the most from your new Flip.

## **Package Contents**

Flip for Mac mini 5V DC, 2.6A Power Adapter CD with optional Switching Software User Manual Quick Installation Guide

## **Flip Features**

#### **Stackable Design**

Flip is designed to stack directly below or on top of your Mac mini, to help you save valuable desktop space.

#### **Audio Support**

Flip allows you to share one set of speakers between your two computers so you won't need to unplug and reconnect your speakers every time you switch access from one computer to the next.

#### **Touch-Sensitive Buttons**

Flip has five touch-sensitive buttons on its front panel, which allow you to conveniently switch access to the next computer, control volume, and eject disks from your Mac mini.

#### **Optional USB Device Port**

Flip has two USB ports for you to connect your USB keyboard and mouse. The mouse port can also be used for a USB peripheral device, such as a printer, so you can share the device between both computers. Flip features Hi-Speed USB 2.0 technology.

## **Built-In Cables**

Flip includes two sets of built-in cables for connecting your two computers to simplify installation and reduce desktop clutter.

#### **High Video Resolution**

Flip is able to support video resolutions of up to 2048x1536@65Hz so you can use the latest in video display technology for both your computers.

## **LED Indicators**

Flip features two white LEDs on the front panel to let you know which computer is currently being accessed, and one red LED to indicate when the mute button has been activated.

## **Multi-Platform Support**

Flip is fully compatible with any USB-based Mac or PC desktop or notebook computer.

## **Optional Switching Software**

In addition to using the front-panel buttons on Flip, you can also switch computers by using a hot-key sequence on your keyboard or by clicking an icon displayed on your monitor.

## **Optional Audio Switching**

Flip allows you to switch your audio from one computer to the next without switching computers, so you can listen to music files on your Mac mini while you work on your other computer.

## **Display Diagrams**

## **Front**

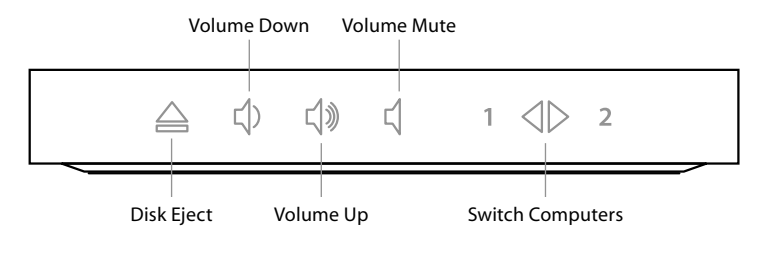

## **Back**

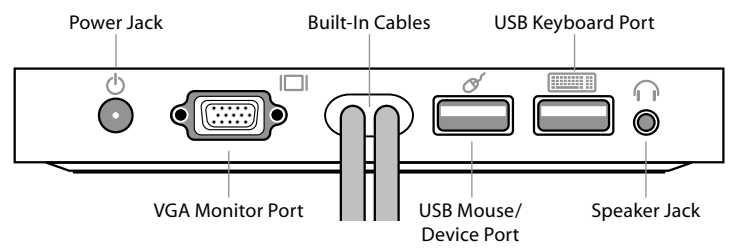

## **Specifications**

**Flip for Mac mini**

**Part No.:** F1DM102U **Computers Supported:** 2 **Monitors Supported:** CRT and LCD (with VGA connector or adapter) **Max. Resolution Support:** Up to 2048x1536@65Hz **Monitor Connection:** VGA (HDDB15) **Keyboard Input:** USB Type A **Mouse Input:** USB Type A **Stereo Audio Input:** 3.5mm jack **Capacitive Buttons:** 5 **LED Indicators:** 2 (white), 1 (red) **Built-In Cables:** 2; VGA and USB connectors **Cable Length:** 2 ft., 6 ft. (0.6m, 1.8m) **Enclosure:** Plastic **Power Adapter: Power Adapter:** 5V DC, 2.6A power adapter **Dimensions:** 6.5 in. x 6.5 in. x 1.0 in. (165.1mm x 165.1mm x 25.4mm) **Weight:** 1.25 lbs. (0.57kg.) **Operating Temp:** 32° to 104° F (0~40° C) **Storage Temp:**  $-4^{\circ}$  to  $140^{\circ}$  F (-20~60° C) **Humidity:** 0-80% RH, non-condensing Warranty: 3 years

**Note:** Specifications are subject to change without notice.

## **Equipment Requirements**

Flip comes with all the tools you need to share one monitor, keyboard, and mouse between your Mac mini and another computer. No additional cables or software are required.

#### **Monitor**

Flip supports any LCD or CRT monitor with a VGA connection (HDDB15). You can also use your DVI monitor with Flip by connecting a VGA adapter to the DVI connector. Flip does not support direct DVI connections from monitors. VGA Connector

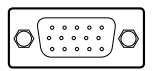

## **Keyboard**

Flip fully supports all USB Apple® keyboards or PC keyboards, including all function keys. If you have a keyboard with a built-in mouse hub, you may connect your mouse to the hub and just connect the keyboard to Flip.

#### **Mouse**

Flip supports any USB-based mouse.

## **System Requirements**

Flip can be used with any USB-based Mac or PC desktop or notebook computer that runs on one of these platforms:

- Windows® 2000, XP
- Mac OS® X v10.3 and above

**Note:** Before installing your Flip, verify that your USB keyboard and mouse work properly with your Mac mini and the other computer you will be connecting.

## **1. Connecting your Console to Flip**

**1.1** Connect the video cable attached to your monitor and connect it to the VGA port on the back of your Flip.

**Note:** If you are using a DVI monitor, you will need to attach a VGA adapter to your monitor cable before connecting it to Flip.

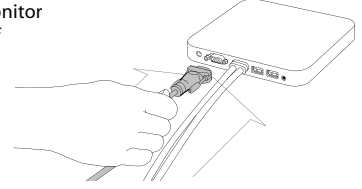

**1.2** Connect your keyboard and mouse cables to the two USB ports on the back of your Flip.

**Note:** If your mouse plugs into your keyboard, you only need to connect your keyboard cable to Flip. You can connect a USB peripheral device to the mouse port instead.

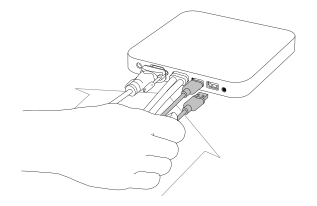

## **How to Install your Flip**

**1.3** Connect your speaker cable to the speaker jack on the back of your Flip (optional).

**1.4** Connect the power adapter cable to the back of your Flip and plug in the adapter.

- **2. Connecting your Computers**
- **2.1** Make sure your Mac mini and second computer are both powered on.
- **2.2** Connect the VGA adapter that shipped with your Mac mini to the DVI monitor port on the back of your Mac mini.

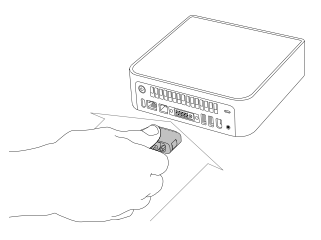

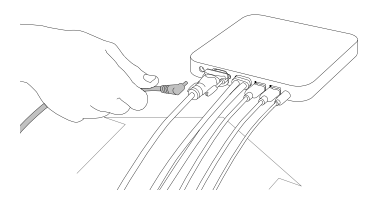

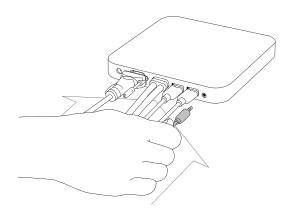

## **How to Install your Flip**

**2.3** Stack your Flip below or on top of your Mac mini.

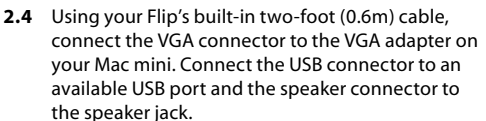

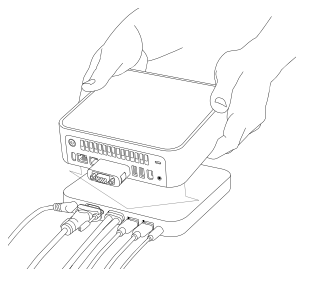

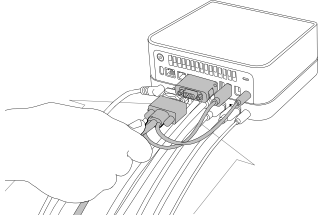

**2.5** Using your Flip's built-in six-foot (1.8m) cable, connect the VGA connector to the VGA port on your second computer. Connect the USB connector to an available USB port and the speaker connector to the speaker jack.

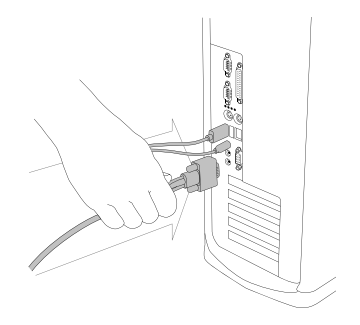

You are now ready to use your Flip.

## **Installing Switching Software (optional)**

In addition to using the front-panel buttons on Flip, you can also install software onto your computers that will allow you to use your keyboard or a desktop icon to switch computers.

To install the Flip software on your Mac mini and other computers using Mac OS X v10.3 and above:

- **1.** Insert the Flip CD into your CD-ROM drive.
- **2.** Wait for the "  $\Box$  Flip" window to appear on your desktop, and then double-click on  $"start$  osx".
- **3.** Select "Install" and follow the instructions.
- **4.** Once the software is successfully installed, the **interpolant in the menu** bar in the upper-right corner of your screen.

To install the Flip software on computers using Windows 2000 or XP:

- **1.** Insert the Flip CD into your CD-ROM drive.
- **2.** Wait for the CD to auto-load. If it does not auto-load, access your CD-ROM drive and locate the "Setup.exe" file on the CD. Double-click on the "setup" icon.
- **3.** Select "Install" and follow the instructions.
- **4.** Once the software is successfully installed, the **interest in the taskbard** in the lower-right corner of your screen.

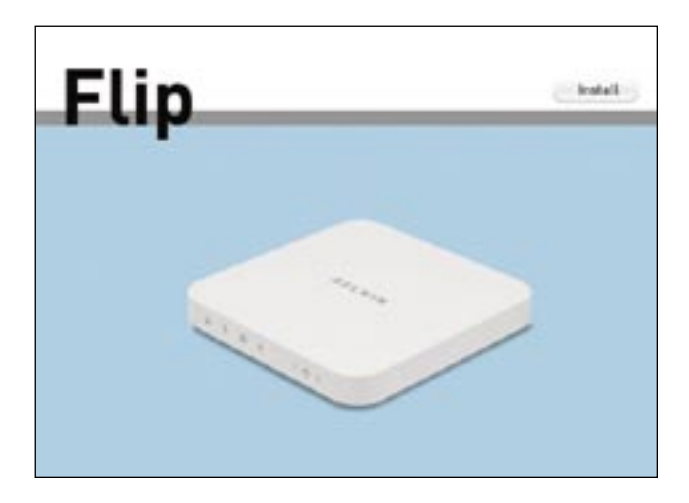

## **Switching Between Computers**

After you install your Flip and power-on your computers, the first computer desktop to appear on your monitor will be your Mac mini. The number "1" on the front of Flip will be lit. You can now use your Mac mini as if it were directly connected to your monitor, keyboard, and mouse.

There are three methods you can use to switch between your connected computers:

- Touch-sensitive button
- Desktop icon
- Keyboard hot keys

## **Touch-Sensitive Button:**

To switch access to your other computer, simply push the  $\triangle$  button on the front of your Flip. After about three seconds, your other computer's desktop will appear on your monitor. The number "2" on the front of your Flip will be lit. You are now ready to use your other computer as if it were directly connected to your monitor, keyboard, and mouse.

To switch back to your Mac mini, simply push the  $\langle \rangle$  button again on your Flip.

## **Desktop Icon:**

You can also switch from one computer to the next by using the intervious on your computer's desktop. For Mac OS computers, this icon will be available in the menu bar in the upper-right corner of your screen once you successfully install the switching software (see "Installing Switching Software"). For Windows-based computers, the icon will appear in the taskbar in the lower-right corner of your screen.

To switch computers, click once on the interpretation (for Mac OS computers) or right-click on the icon (for Windows-based computers). You will have three switching options to choose from. To switch all your connected peripherals to the next computer, select "Switch Host". To switch only your speakers to the next computer, select "Switch Audio". This feature allows you to listen to your music files on one computer while you work on the other computer. To switch only your monitor, keyboard, and mouse to the next computer, select "Switch Control". (See chart below.)

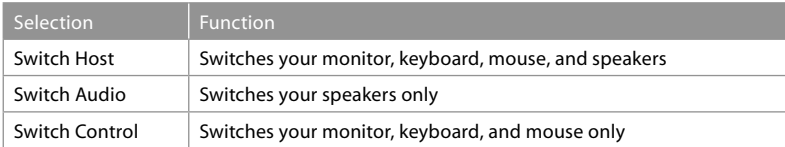

## **Desktop Icon Switching Options**

## **Keyboard Hot Keys:**

You can also switch between computers by pressing the "Ctrl" button on your keyboard twice in rapid succession. This is called a "hot-key sequence." To enable hot-key switching, click or right-click on the indicon, select "Options", and then select "Enable Hotkey Switching". You can also change to a different hot-key sequence in the "Options" screen. If you want to use the same hot-key sequence for both computers, you will need to repeat these steps for each computer. You can choose from among the following four sequences:

- Ctrl, Ctrl
- NumLock/Clear, NumLock/Clear
- Scroll Lock, Scroll Lock
- Ctrl, Ctrl, Shift

(For each hot-key sequence, the buttons must be pressed in rapid succession.)

## **Hot-Key Sequence Options**

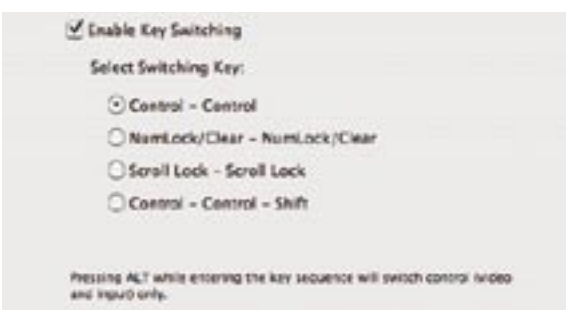

Using your Flip | 014

## **Changing Volume**

To change the volume on the computer you are currently accessing, push the  $\vec{w}$  or  $\vec{w}$ button on the front of Flip. To mute the volume, push the  $\Box$  button on the front of Flip. Once you successfully install the switching software, a red LED will light up on Flip when the volume is muted on your computer. (If you are using a Mac keyboard, you can still perform these same functions on your keyboard.) The volume control buttons on Flip can be used for Mac and PC computers.

## **Ejecting Disks**

Your Mac mini does not feature a disk eject button; however, you can eject a CD or DVD from your Mac mini by pushing the  $\triangleq$  button on the front of Flip. (If you are using a Mac keyboard, you can still perform this function on your keyboard.) The disk eject button on Flip can only be used for Mac computers.

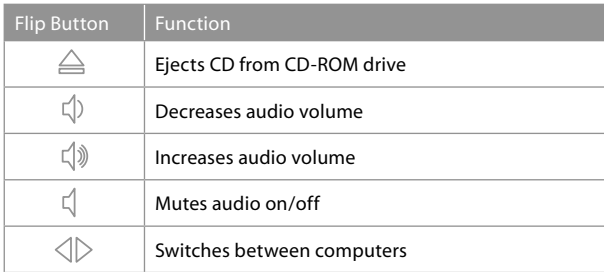

**Q:** What operating systems does Flip support?

**A:** Flip supports Windows 2000 and XP, and Mac OS X v10.3 or higher.

- **Q:** What type of mice does Flip support?
- **A:** Flip will support USB mice from many manufacturers including Belkin, Microsoft®, Logitech®, and Kensington®.
- **Q:** What is the maximum video resolution that Flip supports?
- **A:** The advanced video circuit in Flip supports a maximum resolution of 2048x1536@65Hz.
- **Q:** Can I use my DVI monitor with Flip?
- **A:** Yes, you can use any DVI monitor with Flip by attaching a VGA adapter to the monitor's DVI connector.
- **Q:** Do I have to install any software to use Flip?
- **A:** No, Flip does not require any software to be installed in your computers. An optional switching software CD is included with your Flip, but is not required in order to use Flip. Installing the optional switching software gives users the ability to switch computers by clicking an icon on their screen or by using a hot-key sequence on their keyboard.

**Q:** Can I connect my notebook computer to Flip?

**A:** Yes, Flip will support any USB-capable desktop or notebook computer.

- **Q:** Do I have to use a Mac mini with Flip?
- **A:** No, Flip may be used with any USB-capable computer. However, one of the computers you connect must be placed within two feet of Flip (the length of the shorter cable).
- **Q:** Does Flip allow me to transfer files from my Mac mini to another computer?
- **A:** No, Flip allows you to share peripherals between computers (monitor, keyboard, mouse, speakers, and other USB device). To share or transfer files between computers, you will need a networking switch.
- **Q:** Does Flip require an AC adapter?
- **A:** Yes, a 5-volt, 2.6-Amp power adapter is included and is required for Flip to function properly.
- **Q:** Can I use Flip to switch video signals only?
- **A:** Yes, you can just connect the built-in cables to the VGA ports on your computers and use the front-panel buttons on Flip to switch between video signals.
- **Q:** What type of USB peripheral devices can I connect to Flip?
- **A:** You can connect any USB-based peripheral device to the USB mouse port on Flip. This will allow you to share the peripheral device between both computers. Flip features Hi-Speed USB 2.0 technology.
- **Q:** How long is the warranty for Flip?
- **A:** Flip comes with a Belkin Three-Year Limited Warranty.

#### **My computer does not boot up when connected to Flip, but works fine when I connect the keyboard, video, and mouse directly to it.**

- Make sure that the keyboard and mouse cables are connected tightly between Flip and the computer.
- Check that the USB cables are not crossed, i.e., make sure the connectors are plugged into the correct ports.

## **Video**

#### **I am getting ghosting, shadowing, or fuzzy images on my monitor.**

- Check that all video cables are inserted properly.
- Check that the monitor you are using supports the resolution and refresh-rate setting on your computer.
- Check that the graphics card you are using supports the resolution and refresh-rate setting on your computer.
- Connect the monitor directly into the computer you are having trouble with to see if the problem still appears.

#### **I am getting a black screen on my monitor.**

- Check that all video cables are inserted properly.
- Connect your monitor directly to the computer to verify that your monitor is functioning properly.
- Take your computer off standby mode.
- Check that the power supply is properly connected.

## **Keyboard**

## **My computer does not detect my keyboard and I get a keyboard error reported at boot up.**

- Check that your keyboard cable is connected properly to Flip. Tighten any loose connections.
- Enable USB support on your BIOS.
- Connect the Flip USB cable directly to a USB port on your computer.
- Make sure that the drivers for your keyboard are installed on your computers.
- Uninstall all other keyboard drivers from your computers.
- Try swapping your keyboard with a different one.

## **Mouse**

## **My mouse is lost when I switch to a different computer.**

- Check that your mouse cable is connected properly to Flip. Tighten any loose connections.
- Attach the mouse directly to the computer with which you are experiencing mouse problems.
- Allow up to one minute after your computer wakes up from standby mode for mouse function to return.
- Deactivate power management schemes on the computer with which you are experiencing problems.
- Try swapping the mouse with a different one.

## **My computer boots up fine, but the mouse does not work.**

- Make sure that the drivers for your mouse are installed on your computers.
- Make sure the mouse works when directly plugged into the computer. (Rebooting may be necessary when trying this.)
- Try a different mouse.

## **When I switch from one computer to another, mouse movement is completely erratic.**

- Make sure you do not have more than one mouse driver installed.
- Avoid moving the mouse or pressing the mouse button when switching ports on your Flip.
- You can reset the mouse and resume proper mouse movement simply by unplugging the mouse from your Flip and waiting 2–3 seconds before plugging it in again.

## **Information**

#### FCC Statement

## DECLARATION OF CONFORMITY WITH ECC RULES FOR ELECTROMAGNETIC COMPATIBILITY

We, Belkin Corporation, of 501 West Walnut Street, Compton, CA 90220, declare under our sole responsibility that the product:

F1DM102U

to which this declaration relates:

Complies with Part 15 of the FCC Rules. Operation is subject to the following two conditions: (1) this device may not cause harmful interference, and (2) this device must accept any interference received, including interference that may cause undesired operation.

## CE Declaration of Conformity

We, Belkin Corporation, declare under our sole responsibility that the F1DM102U, to which this declaration relates, is in conformity with Generic Emissions Standard EN55022 and with Immunity Standard EN55024, LVP EN61000-3-2, and EN61000-3-3.

#### ICES

This Class B digital apparatus complies with Canadian ICES-003. Cet appareil numérique de la classe B est conforme á la norme NMB-003 du Canada.

#### Belkin Corporation Limited Three-Year Product Warranty

Belkin Corporation warrants this product against defects in materials and workmanship for its warranty period. If a defect is discovered, Belkin will, at its option, repair or replace the product at no charge provided it is returned during the warranty period, with transportation charges prepaid, to the authorized Belkin dealer from whom you purchased the product. Proof of purchase may be required.

This warranty does not apply if the product has been damaged by accident, abuse, misuse, or misapplication; if the product has been modified without the written permission of Belkin; or if any Belkin serial number has been removed or defaced. THE WARRANTY AND REMEDIES SET FORTH ABOVE ARE EXCLUSIVE IN LIEU OF ALL OTHERS, WHETHER ORAL OR WRITTEN, EXPRESSED OR IMPLIED. BELKIN SPECIFICALLY DISCLAIMS ANY AND ALL IMPLIED WARRANTIES, INCLUDING, WITHOUT LIMITATION, WARRANTIES OF MERCHANTABILITY AND FITNESS FOR A PARTICULAR PURPOSE.

No Belkin dealer, agent, or employee is authorized to make any modification, extension, or addition to this warranty. BELKIN IS NOT RESPONSIBLE FOR SPECIAL, INCIDENTAL, OR CONSEQUENTIAL DAMAGES RESULTING FROM ANY BREACH OF WARRANTY, OR UNDER ANY OTHER LEGAL THEORY, INCLUDING BUT NOT LIMITED TO, LOST PROFITS, DOWNTIME, GOODWILL, DAMAGE TO OR REPROGRAMMING, OR REPRODUCING ANY PROGRAM OR DATA STORED IN OR USED WITH BELKIN PRODUCTS.

Some states do not allow the exclusion or limitation of incidental or consequential damages or exclusions of implied warranties, so the above limitations or exclusions may not apply to you. This warranty gives you specific legal rights, and you may also have other rights that vary from state to state.